# **QGIS Application - Bug report #20499 Label text buffer not working**

*2018-11-15 08:33 AM - Tomasz Rychlicki*

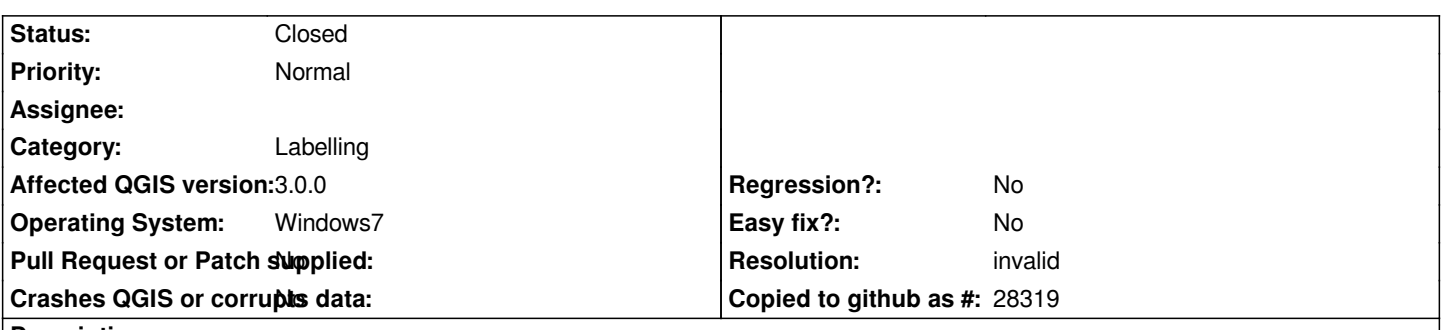

**Description**

*There is a problem with setting and saving text buffer on labels. Sometimes it is possible to set a buffer for a label but every time I open saved project text buffers disappear and are not possible to set them again even though text buffers are enabled (checkbox is checked). The bug is present in every QGIS3 version.*

## **History**

### **#1 - 2018-11-15 08:41 AM - Tomasz Rychlicki**

*As I can see now, buffering works when you put the buffer size manually. It doesn't work if you change the size with mouse wheel. Looks like it's not applying the values if they are not put from the keyboard as a number.*

## **#2 - 2018-11-15 08:45 AM - Tomasz Rychlicki**

*Another imporant observation: it's only possible to apply integer values of buffer size while inputing from keyboard.*

### **#3 - 2018-11-15 04:54 PM - Giovanni Manghi**

*- Status changed from Open to Feedback*

*try 3.4.1*

*Try with a clean/new profile*

### **#4 - 2018-11-16 07:29 AM - Tomasz Rychlicki**

*OK, looks like it's working well with a new/clean profile.*

### **#5 - 2018-11-16 09:22 AM - Giovanni Manghi**

- *Resolution set to invalid*
- *Status changed from Feedback to Closed*

*Likely a bad plugin.*